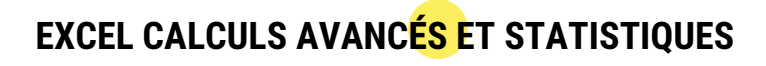

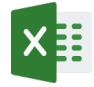

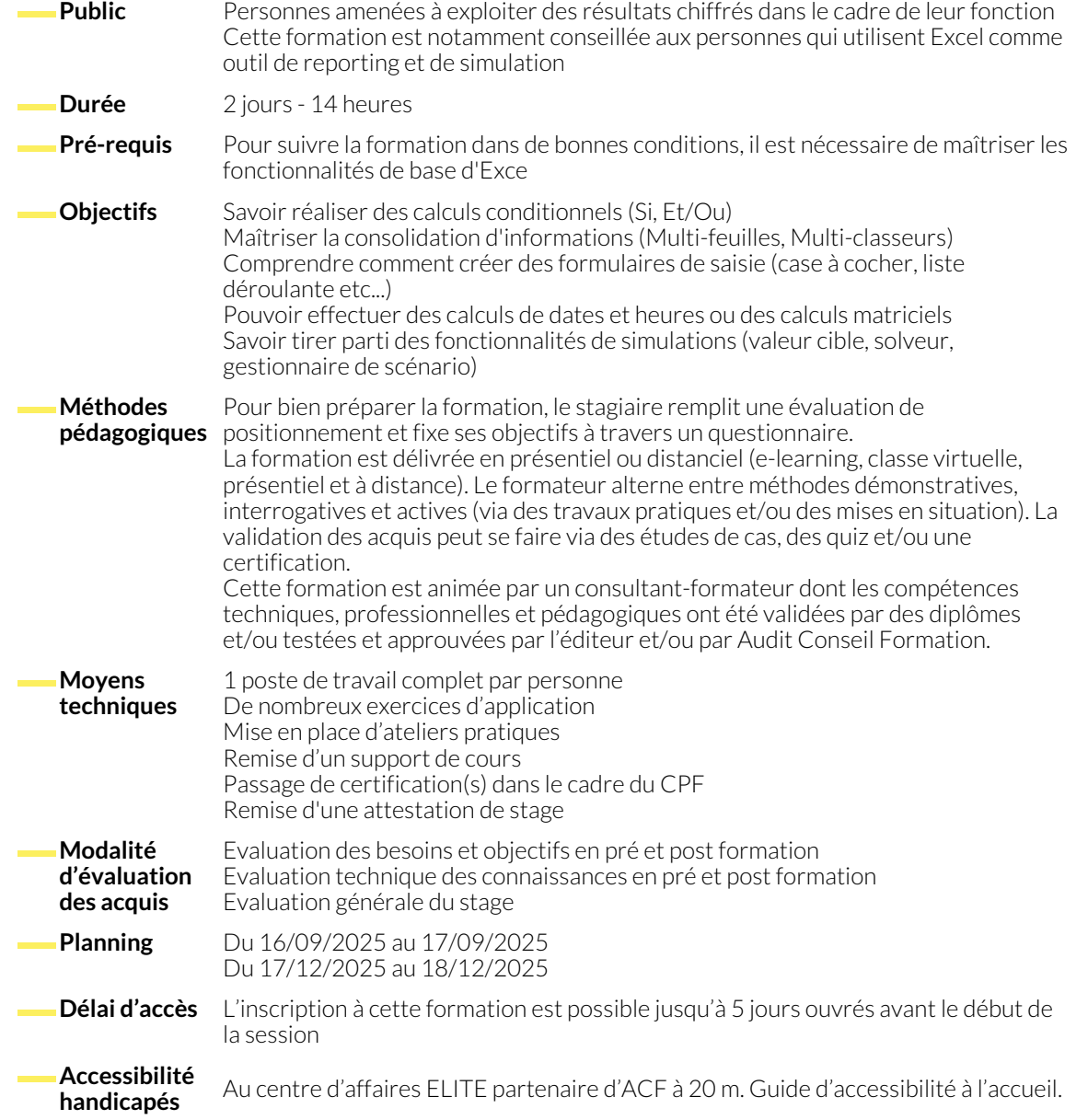

### **CALCULER SELON DES CONDITIONS**

- Utiliser la fonction "Si" pour réaliser des calculs conditionnels
- Définir plusieurs conditions en imbriquant des fonctions "Si" ● Calculer une somme suivant une ou plusieurs conditions
- (Somme.si, Somme.si.ens)

# **ARRONDIR LES CHIFFRES**

- Utiliser les fonctions NBval, NB.si, NB.si.ens pour compter des cellules textes ou numériques
- Combiner des "Si" avec des conditions Et/Ou

- 
- Arrondir un chiffre (Arrondi.inf, Arrondi sup) Garder la partie entière d'un chiffre (Ent, Tronque)

## **RÉALISER DES CALCULS MATRICIELS**

- Traiter en une seule opération des plages de cellules ou des collections de valeurs
	- Assistant somme conditionnelle, Fonction SOMMEPROD
- Possibilité aussi de protéger ces données sous forme matricielle

### **FACILITER L'ANALYSE DES RÉSULTATS À L'AIDE DE DIFFÉRENTES FONCTIONS**

● Utiliser des fonctions statistiques : moyenne, médiane ● Afficher la énième plus grande valeur d'une série (Grande.valeur) ● Extraire la valeur la plus fréquente d'une série (Mode) ● Compter le nombre de fois qu'un chiffre est le plus fréquent (NB.SI) ● Connaître le rang d'une valeur (Rang) **UTILISER LA COMMANDE COLLAGE SPÉCIAL** ● Copier / coller un tableau avec liaisons ● Inverser les lignes et les colonnes d'un tableau (Transposer) ● Enlever les formules dans un tableau (Valeurs) ● Faire un calcul à l'aide du collage spécial **CONSOLIDER PLUSIEURS FEUILLES OU PLUSIEURS TABLEAUX** ● Réaliser une consolidation inter-feuilles par des formules ou par l'onglet Données ● Insérer une formule faisant référence à des cellules de plusieurs classeurs ● Gérer les liaisons entre plusieurs classeurs **UTILISER LA FONCTION FINANCIÈRE VPM** ● Calculer le montant des remboursements d'un prêt grâce à la fonction VPM ● Créer une table d'hypothèses pour connaître le montant des mensualités en fonction des variations du taux et du nombre de mensualités **RÉALISER DES CALCULS SUR DES DATES ET DES HEURES** ● Effectuer des calculs sur des heures ● Formater les dates et les heures (fonctions année, mois et jour) ● Calculer le nombre d'années entre deux dates (Datedif) ● Calculer le nombre de jours ouvrés entre deux dates **UTILISER DES OUTILS DE SIMULATION** ● Définir une valeur cible ● Utiliser le solveur ● Garder les solutions du solveur grâce au gestionnaire de scénario **CRÉATION DE FORMULAIRE DE SAISIE** ● Utilisation de cases à cocher ou de case d'options ● Création de Liste déroulante ● Récupération des données dans une feuille de calcul et traitement des informations (fonction Si, choisir) **MODIFIER LE RECALCUL D'UNE CELLULE, L'ITÉRATION OU LA PRÉCISION** ● Calcul : contrôler quand et comment Excel recalcule les formules ● L'itération est le recalcul répété d'une feuille de calcul, qui se produit jusqu'à ce qu'une condition numérique particulière soit remplie ● Précision est une mesure du degré de précision nécessaire pour un calcul

#### **NOUS CONTACTER**

16, ALLÉE FRANÇOIS VILLON 38130 ÉCHIROLLES

**Téléphone E-mail**

**Siège social Centre de formation** 87, RUE GÉNÉRAL MANGIN 38000 GRENOBLE

04 76 23 20 50 - 06 81 73 19 35 contact@audit-conseil-formation.com

#### **Suivez-nous sur les réseaux sociaux, rejoignez la communauté !**

in ACF Audit Conseil Formation **CO** @ACF\_Formation **ACF** ACFauditconseilformation